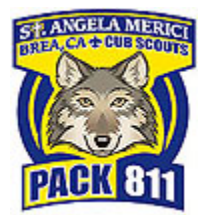

## **Get YPT Trained!**

*Youth Protection Training insures all families are aware of BSA policies and procedures in force to protect our children. We ask at least one parent from each pack family take the course. Following are step‐by‐step instructions to get this done.*

1. Go to https://myscouting.scouting.org

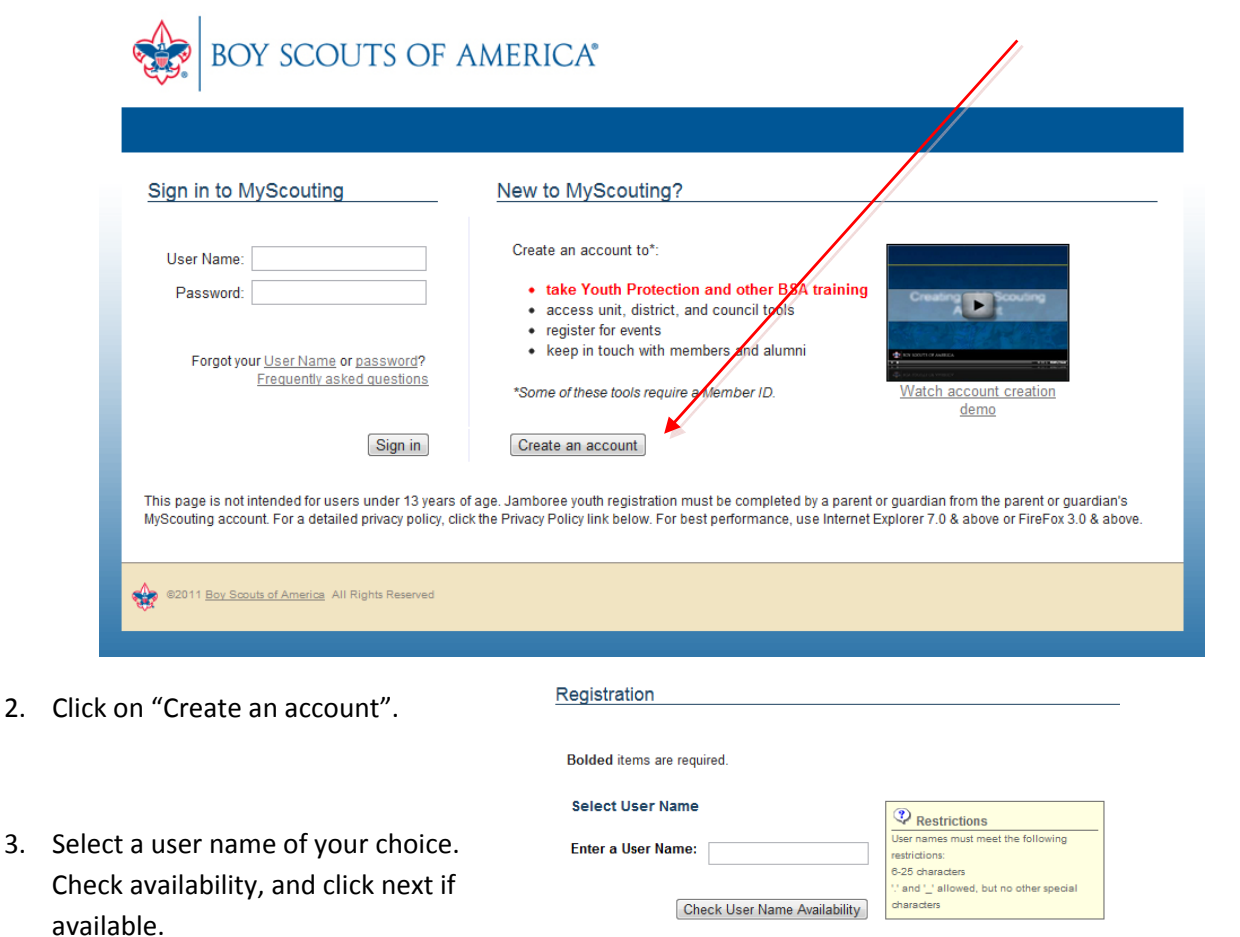

## Registration

4. Select "I am not a Member" and click next.

**Get Member ID** 

If you are currently a member of the Boy Scouts of America, please enter the following information. You may enter Council and Member ID at a later time if not available.

<sup>O</sup> I am not a Member I am a Member

Bolded items are required.

Next

5. Enter your contact information.

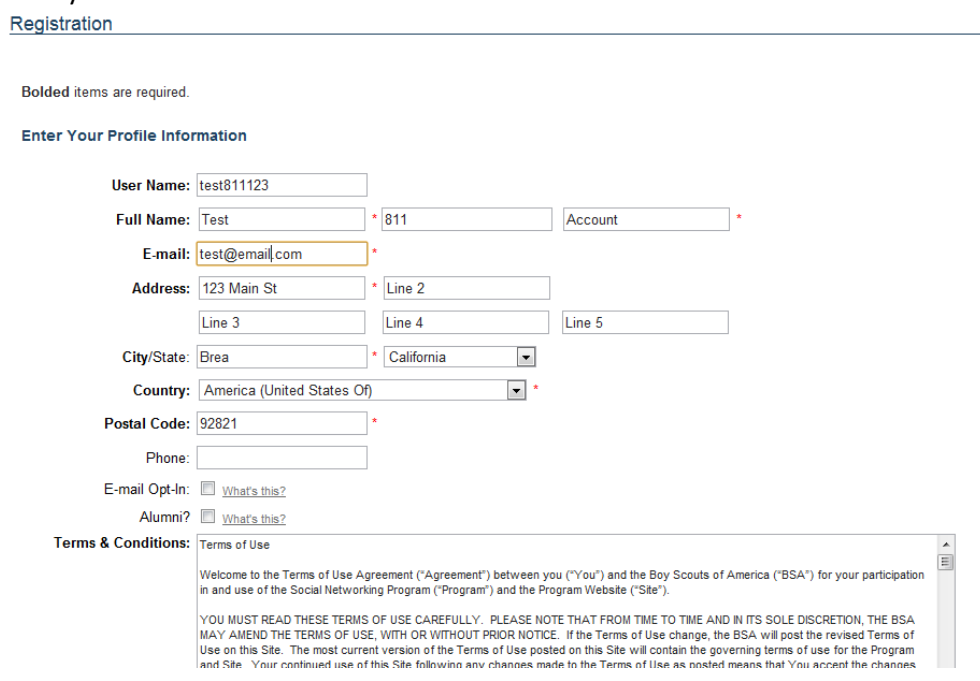

6. Select 2 security questions in case you forget your password. Click OK

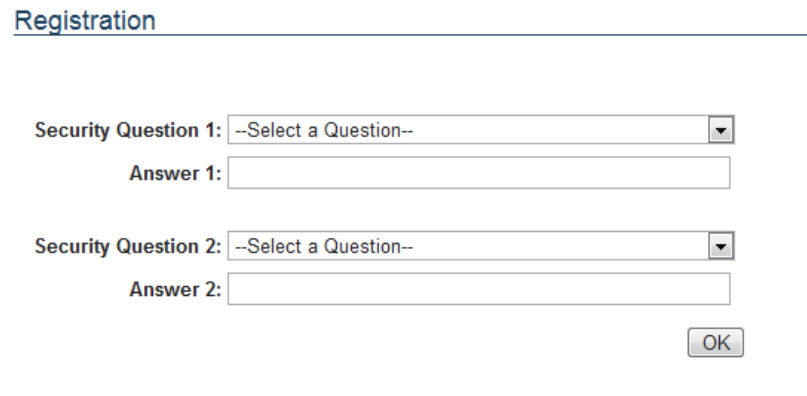

7. An email will now be sent to the address you entered. Find the email and click on the link. This will bring you to a page to create a password. Enter new password twice, click on 'Change Password':

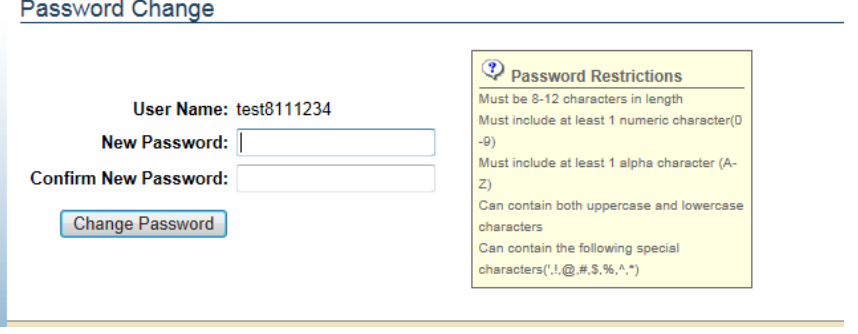

8. Once your password is save, you will be directed to the first page you accessed:

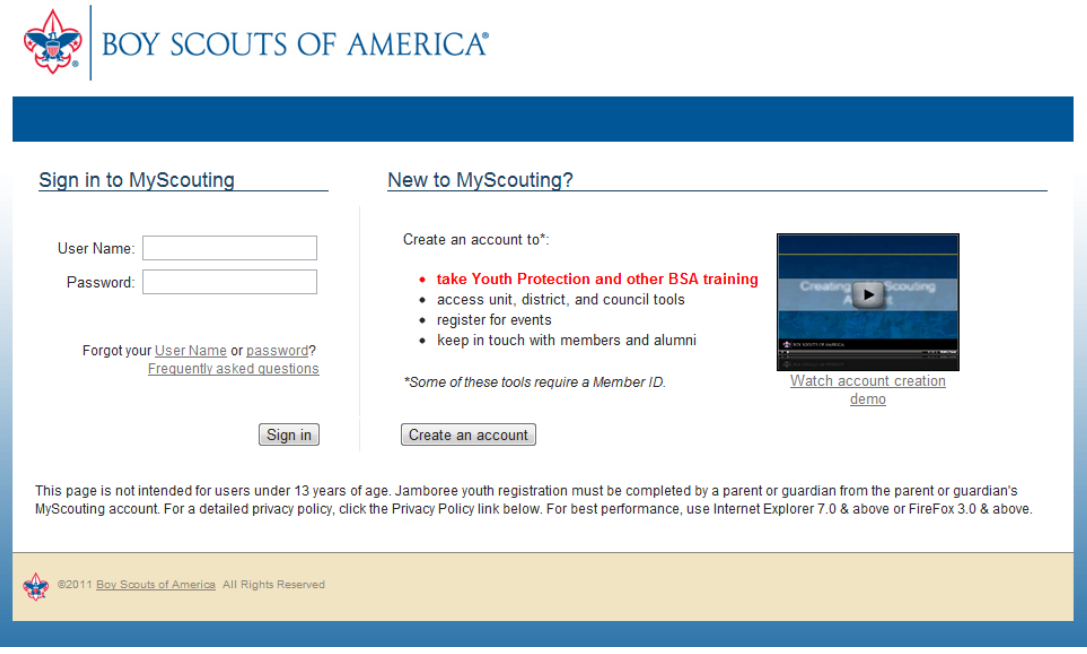

This time, enter your User Name and Password to sign in. Note that you can log in at any time with these same credentials to take additional training.

9. Once logged in, you will see the main MyScouting site. Click on E-Learning is the left sided menu:

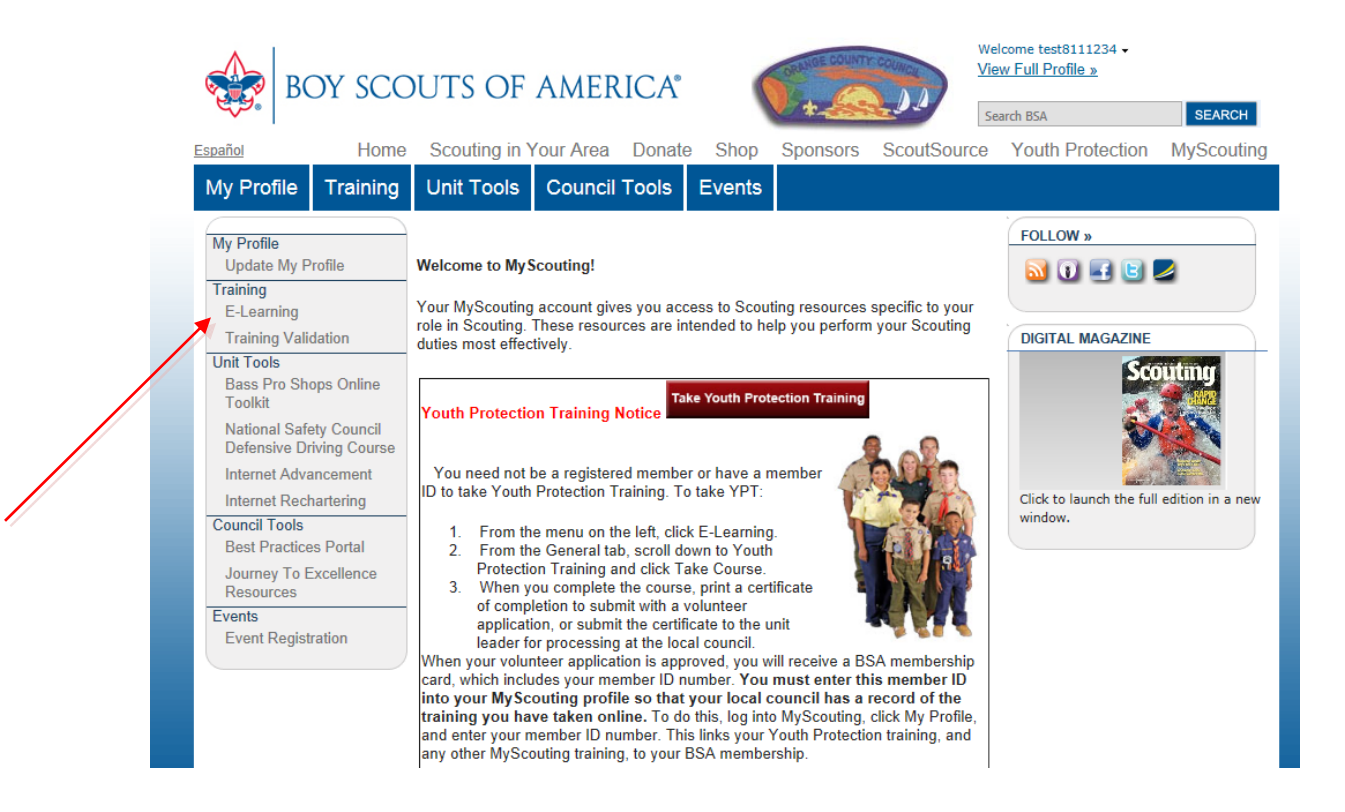

10. Click on the 'Cub Scout' tab, and click on 'Take Course' next to Youth Protection Training (or which ever other training course you wish to take).

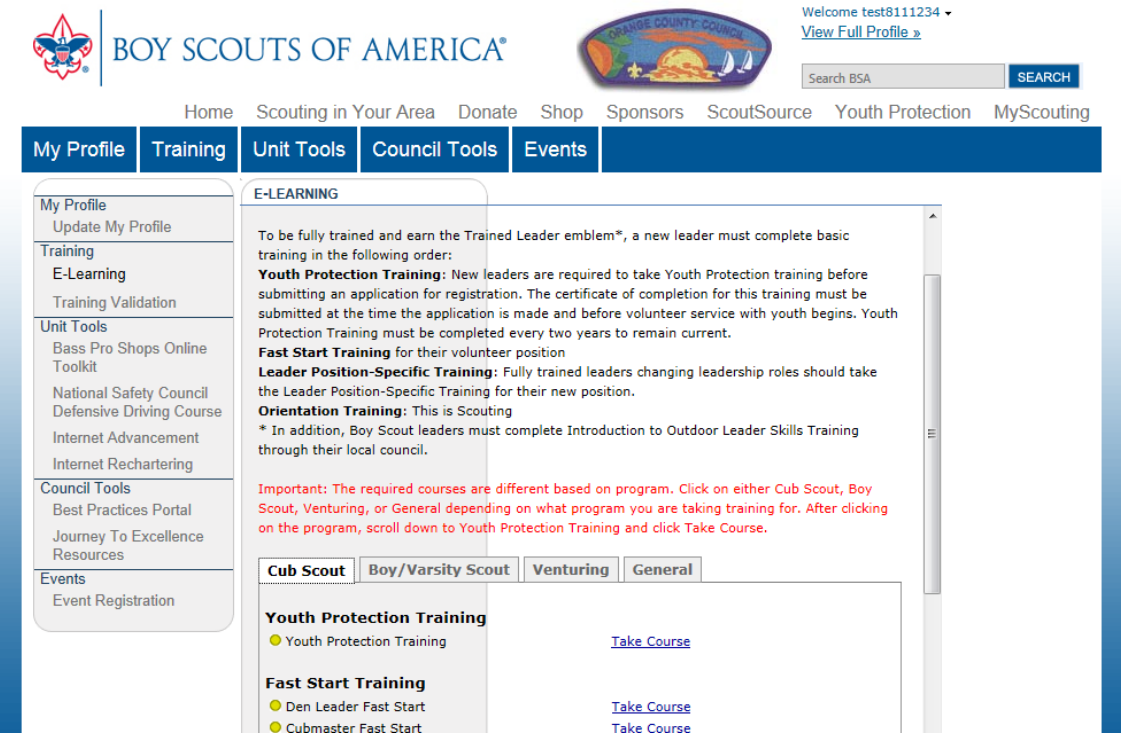

11. Follow the course, and take the quizzes given throughout the session. It will take approximately 30 minutes. Once completed, you will be asked to print out the completion certificate. Please print out this certificate and turn in to your Den Leader or Committee Chair.

That's it! You are now *Trained*!

*Note:* If you forget to print out your certificate or need to print another, you can log in at any time (see step 8), and click "View Certificate" next to any of your completed courses.

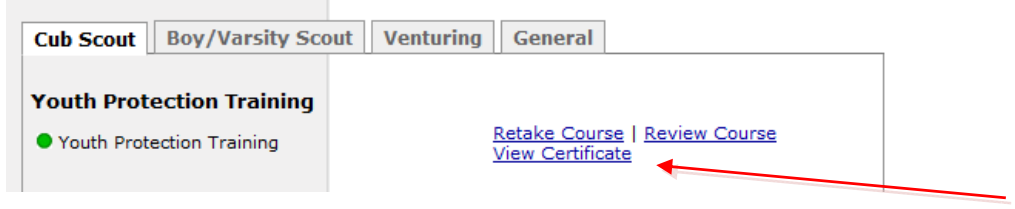

*Another note:* You can save your leaders some precious time if you print your certificate to a PDF file instead of a printer. This PDF file can then be emailed directly to the committee chair. A free program to allow you to do this can be found at www.cutepdf.com.